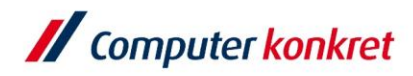

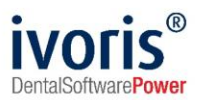

# **Installation ivoris**® **dent**, **ivoris**® **ortho auf einem neuen Windows-Client**

- **1.** Voraussetzungen
- **2.** Installation von **ivoris<sup>®</sup> dent**, **ivoris<sup>®</sup> ortho** über "clientsetup.exe"
- **3.** Einrichtung der Wordkopplung

#### **1. Voraussetzungen**

- Standard-PC (Mehrkernprozessor ab 2 GHz, keine ARM-Prozessoren)
- Mindestanforderung: Windows 8.1 Pro / Enterprise Empfohlen: Windows 10 Pro / Enterprise
- Arbeitsspeicher ab 4 GB (Empfehlung: 8 GB)
- **·** Festplatte (Empfehlung: SSD), CD/DVD
- Grafikkarte ab 1920x1080, mind. 128 MB Grafikspeicher (shared memory nicht empfohlen)
- TFT/LCD-Display ab 17" Bitte beachten Sie die Bildschirmarbeitsverordnung
- **■** Internet Explorer ab Version 11.0
- **E** sie müssen über Installationsrechte an der Arbeitsstation verfügen
- **ivoris<sup>®</sup> dent.** *ivoris***<sup>®</sup> ortho** muss bereits auf Ihrem Server installiert sein

Es gelten die allgemeinen Geschäftsbedingungen der Computer konkret AG. Diese sind verfügbar unter www.ivoris.de/agb.

Computer konkret AG DentalSoftwarePower Theodor-Körner-Straße 6 08223 Falkenstein

Tel.: 03745 7824-33 Fax: 03745 7824-633 info@ivoris.de www.ivoris.de

Vorstand Dipl.-Ing. Michael Brand Elisabeth Brand

Amtsgericht Chemnitz HRB 16107 Steuer-Nr.: 223 100 00020 USt.Id.-Nr.: DE 197042828

SEB Bank Frankfurt IBAN: DE46 5122 0200 0070 9310 07 BIC: ESSEDEFFXXX

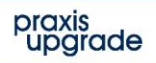

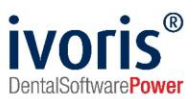

### **2.** Installation ivoris® dent, ivoris® ortho über "clientsetup.exe"

- Auswahl des Praxisservers über das Netzwerk bzw. die Netzwerkumgebung der neuen Arbeitsstation [\(\\SERVER\PU\\_CKTWHEALTH\\)](file://///SERVER/PU_CKTWHEALTH/) Hinweis: Bei älteren Installationen kann die Datei "clientsetup.exe" auch unter (\\Server\PRAXIS\STOMAWIN) liegen.
- Starten Sie die Installation, indem Sie die Datei "clientsetup.exe" ausführen

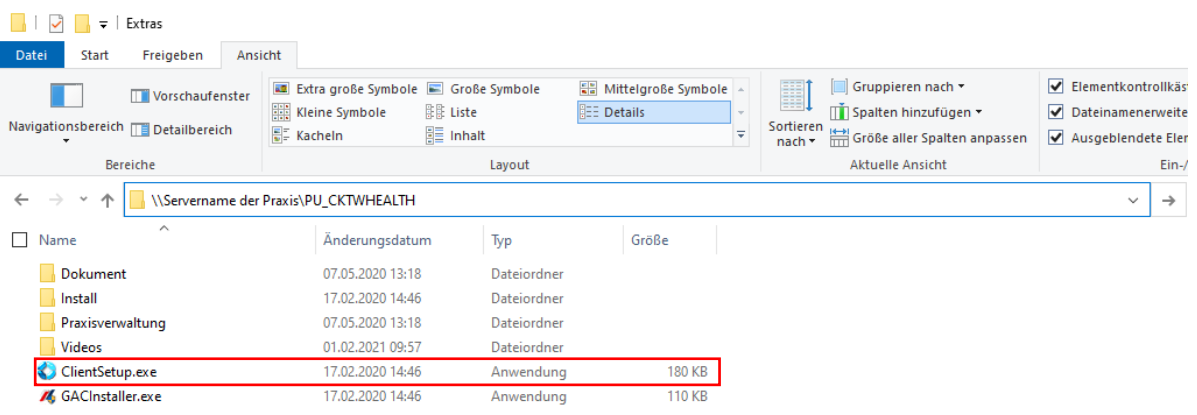

bestätigen Sie ggf. noch die Installation von ".NET Framework 3.5"

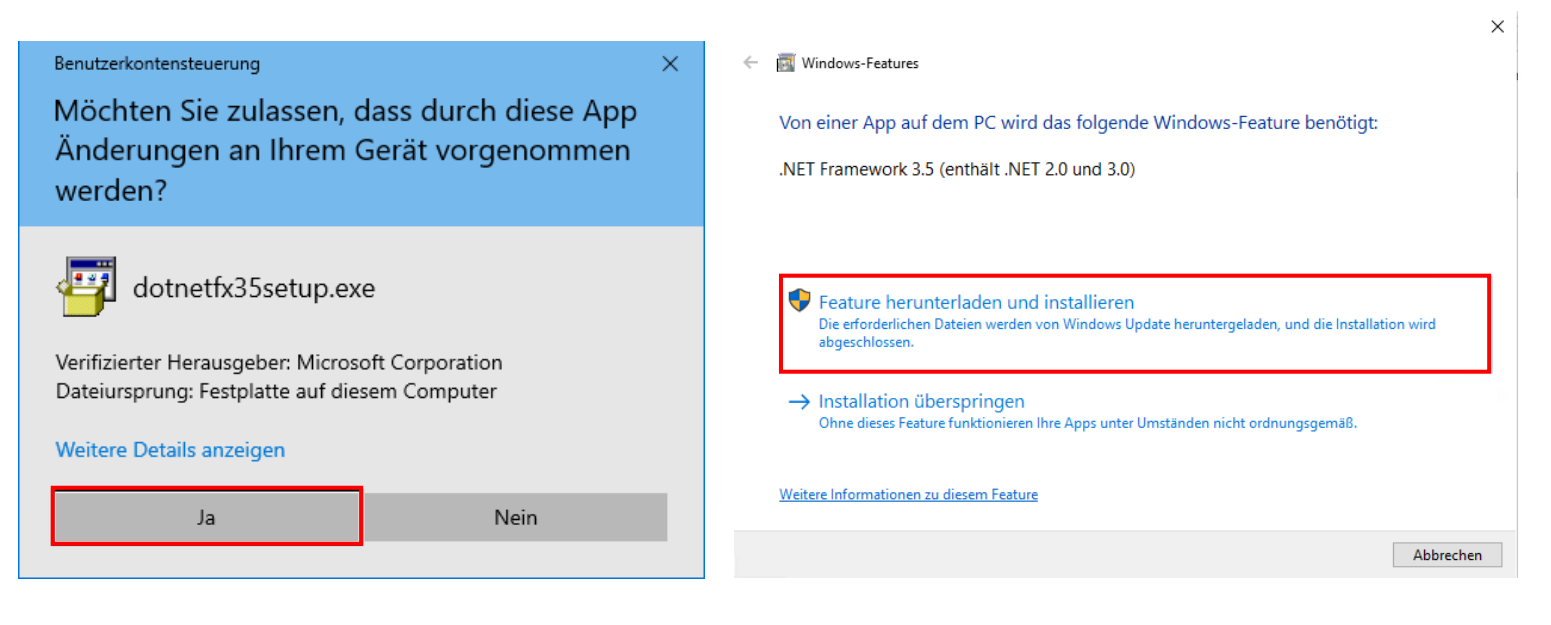

Es gelten die allgemeinen Geschäftsbedingungen der Computer konkret AG. Diese sind verfügbar unter www.ivoris.de/agb.

Computer konkret AG **DentalSoftwarePower** Theodor-Körner-Straße 6 08223 Falkenstein

Tel.: 03745 7824-33 Fax: 03745 7824-633 info@ivoris.de www.ivoris.de

Vorstand Dipl.-Ing. Michael Brand Elisabeth Brand

Amtsgericht Chemnitz HRR 16107 Steuer-Nr.: 223 100 00020 USt.Id.-Nr.: DE 197042828

**SEB Bank Frankfurt** IBAN: DE46 5122 0200 0070 9310 07 **BIC: ESSEDEFFXXX** 

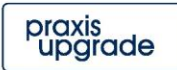

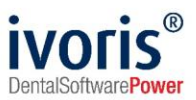

■ es wird das StartCenter von Praxis-Upgrade installiert

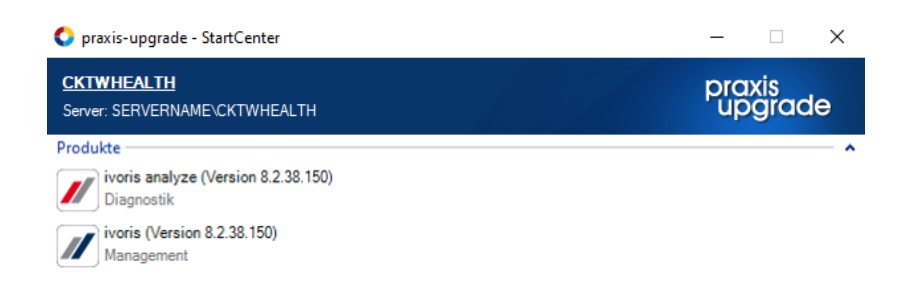

▪ Es werden alle Programmclients, die für Praxis-Upgrade auf dem Server installiert wurden, automatisch ins StartCenter eingefügt. **ivoris® dent**, **ivoris® ortho** kann dann über die entsprechende Verknüpfung im StartCenter gestartet werden.

#### **3. Einrichtung der Wordkopplung**

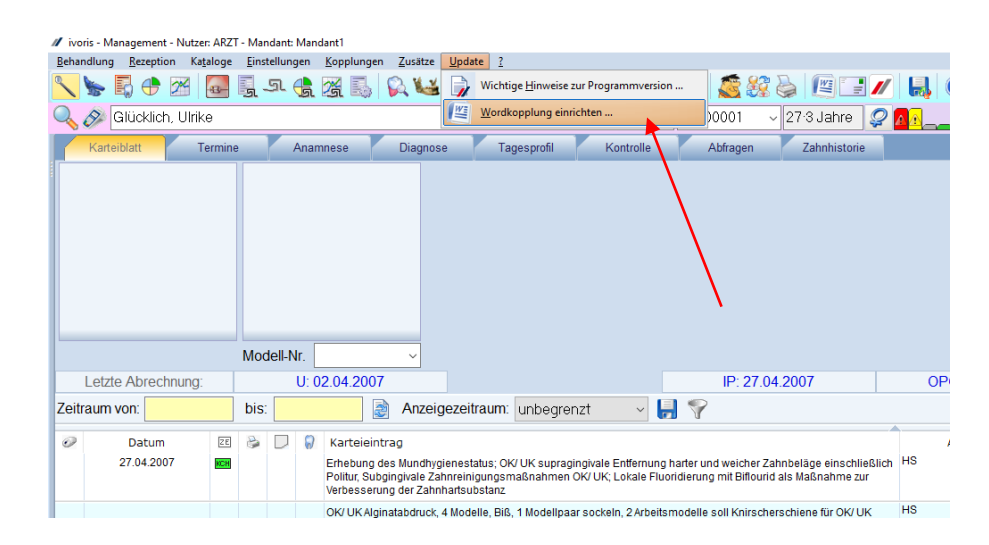

■ wählen Sie den Menüpunkt "Update"  $\rightarrow$  "Wordkopplung einrichten"

## Mit freundlichen Grüßen Ihr Serviceteam der Computer konkret AG

Es gelten die allgemeinen Geschäftsbedingungen der Computer konkret AG. Diese sind verfügbar unter www.ivoris.de/agb.

Computer konkret AG DentalSoftwarePower Theodor-Körner-Straße 6 08223 Falkenstein

Tel.: 03745 7824-33 Fax: 03745 7824-633 info@ivoris.de www.ivoris.de

Vorstand Dipl.-Ing. Michael Brand Elisabeth Brand

Amtsgericht Chemnitz HRR 16107 Steuer-Nr.: 223 100 00020 USt.Id.-Nr.: DE 197042828

SER Rank Frankfurt IBAN: DE46 5122 0200 0070 9310 07 **BIC: ESSEDEFFXXX** 

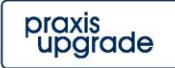